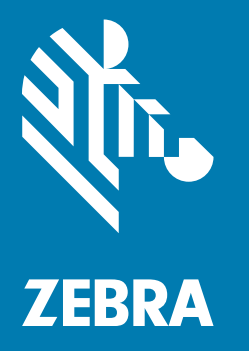

## **Краткое руководство по эксплуатации**

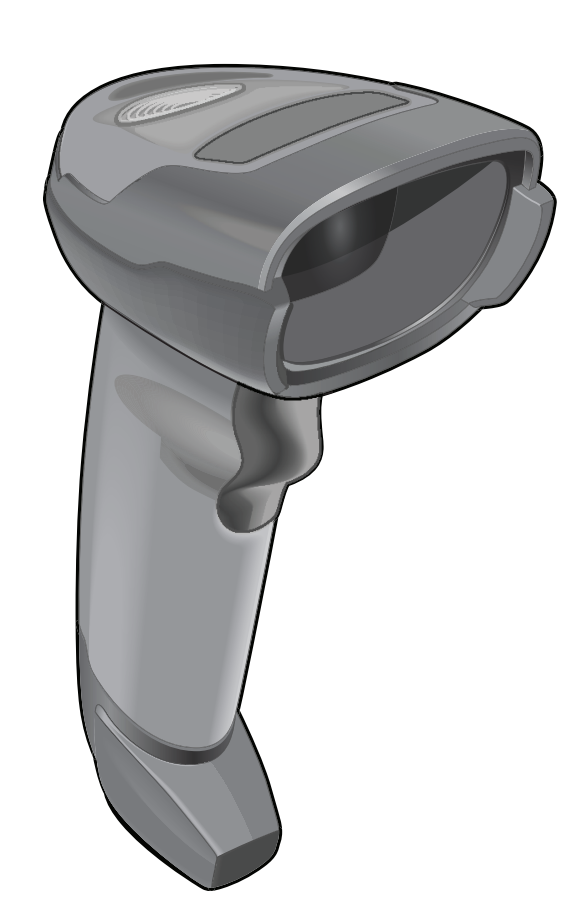

# Цифровой сканер **DS4608**

### **Авторские права**

ZEBRA и стилизованное изображение головы зебры являются товарными знаками Zebra Technologies Corporation., зарегистрированными во многих юрисдикциях по всему миру. Все прочие товарные знаки являются собственностью соответствующих владельцев. ©2019 Zebra Technologies Corporation и/или филиалы компании. Все права защищены.

АВТОРСКИЕ ПРАВА И ТОВАРНЫЕ ЗНАКИ. Полные сведения об авторских правах и товарных знаках см. по адресу www.zebra.com/copyright.

ГАРАНТИЯ. Полные сведения о гарантии см. по адресу www.zebra.com/warranty.

ЛИЦЕНЗИОННОЕ СОГЛАШЕНИЕ С КОНЕЧНЫМ ПОЛЬЗОВАТЕЛЕМ. Полные сведения по лицензионному соглашению с конечным пользователем см. по адресу [www.zebra.com/eula.](www.zebra.com/eula)

#### **Только для Австралии**

For Australia Only. This warranty is given by Zebra Technologies Asia Pacific Pte. Ltd., 71 Robinson Road, #05-02/03, Singapore 068895, Singapore. Our goods come with guarantees that cannot be excluded under the Australia Consumer Law. You are entitled to a replacement or refund for a major failure and compensation for any other reasonably foreseeable loss or damage. You are also entitled to have the goods repaired or replaced if the goods fail to be of acceptable quality and the failure does not amount to a major failure.

Zebra Technologies Corporation Australia's limited warranty above is in addition to any rights and remedies you may have under the Australian Consumer Law. If you have any queries, please call Zebra Technologies Corporation at +65 6858 0722. You may also visit our website: <www.zebra.com>for the most updated warranty terms.

### **Условия использования**

#### **Заявление о праве собственности**

Данное руководство содержит информацию, являющуюся интеллектуальной собственностью компании Zebra Technologies Corporation и ее дочерних предприятий ("Zebra Technologies"). Она предоставляется исключительно в информационных целях и предназначена только для использования сторонами, эксплуатирующими и обслуживающими оборудование, описанное в настоящем документе. Такая информация, являющаяся интеллектуальной собственностью компании, не может использоваться, воспроизводиться или передаваться любым другим сторонам для каких-либо других целей без явного письменного разрешения компании Zebra Technologies.

#### **Усовершенствования продукта**

Непрерывное усовершенствование продукции является политикой компании Zebra Technologies. Любые технические характеристики и конструкционные решения могут быть изменены без уведомления.

#### **Отказ от ответственности**

Компания Zebra Technologies принимает меры для того, чтобы опубликованные технические характеристики и руководства содержали правильную информацию, тем не менее ошибки могут встречаться. Zebra Technologies оставляет за собой право исправлять ошибки и отказывается от ответственности на основании этого.

#### **Ограничение ответственности**

Ни при каких обстоятельствах компания Zebra Technologies или любая другая сторона, задействованная в создании, производстве и распространении данного сопутствующего продукта (включая аппаратное и программное обеспечение), не несут какой-либо ответственности за ущерб (включая, помимо прочего, косвенные убытки, упущенную выгоду, приостановку бизнеса или потерю информации), возникший в связи с использованием, в результате использования или невозможности использования продукта, даже если компания Zebra Technologies была предупреждена о возможности такого ущерба. В некоторых юрисдикциях не допускаются исключения или ограничения в отношении побочных или случайных убытков, поэтому указанные выше ограничения или исключения могут на вас не распространяться.

### **Характеристики**

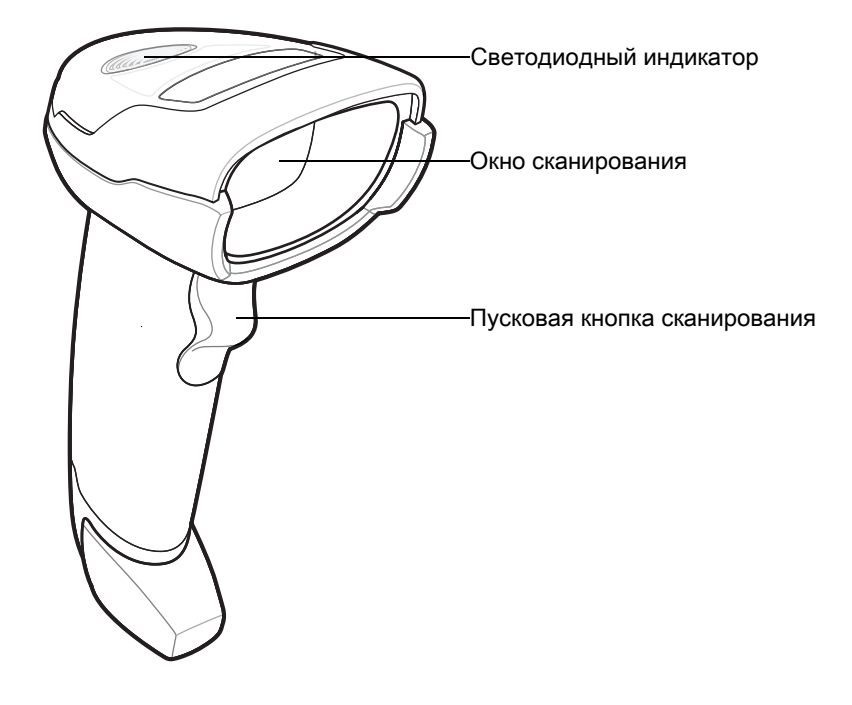

## **Презентационный режим**

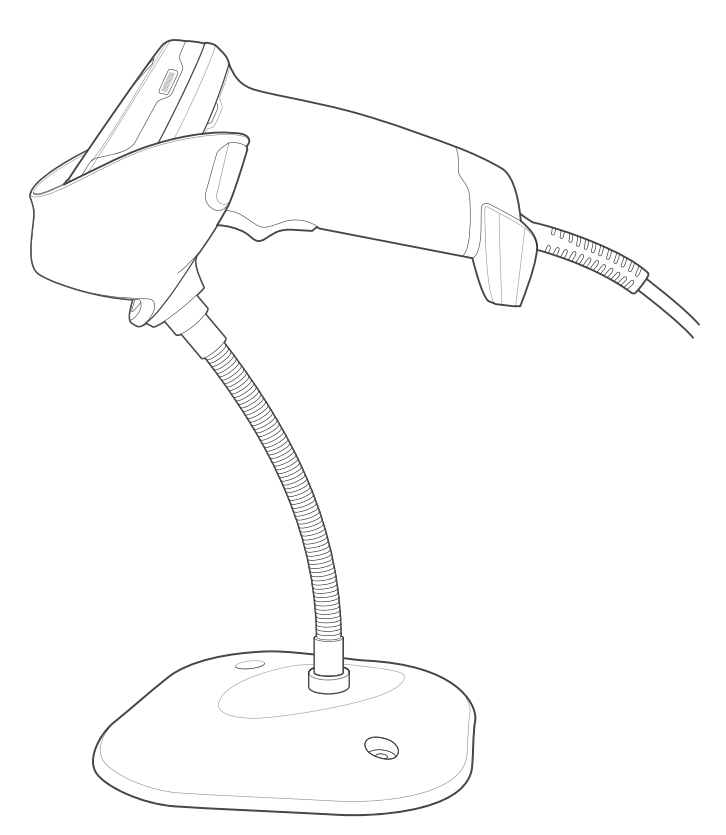

### **Подключение серверного интерфейса**

### **USB**

Имидж-сканер автоматически определяет тип интерфейса главного устройства и использует настройку по умолчанию. Если настройка по умолчанию (\*) не соответствует вашим требованиям, выполните сканирование другого штрихкода главного устройства, представленного ниже.

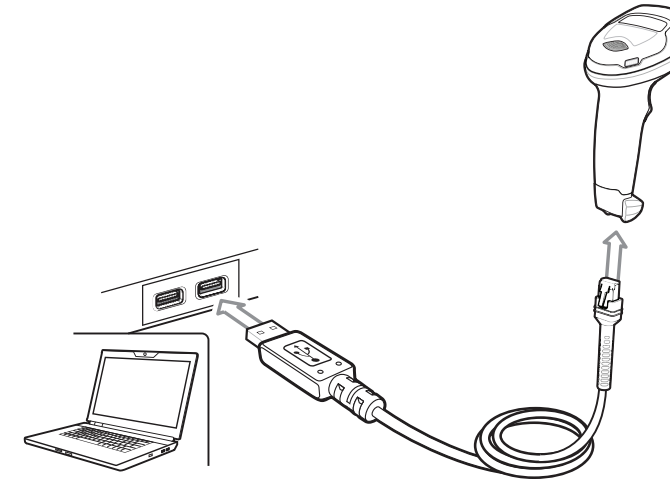

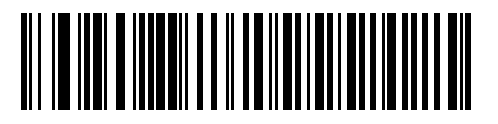

**\*Клавиатура USB HID** 

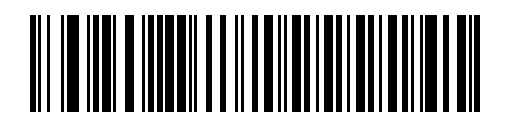

**Ручное USB-устройство IBM**

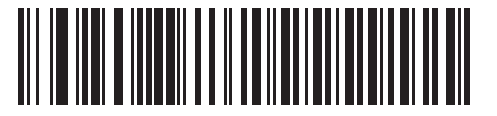

**OPOS (Ручное устройство IBM с полным отключением)**

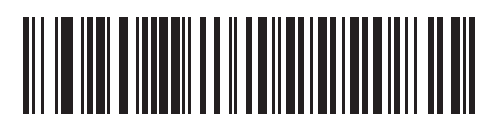

**SNAPI с передачей изображения**

### **RS-232**

Имидж-сканер автоматически определяет тип интерфейса главного устройства и использует настройку по умолчанию. Если настройка по умолчанию (\*) не соответствует вашим требованиям, выполните сканирование другого штрихкода главного устройства, представленного ниже.

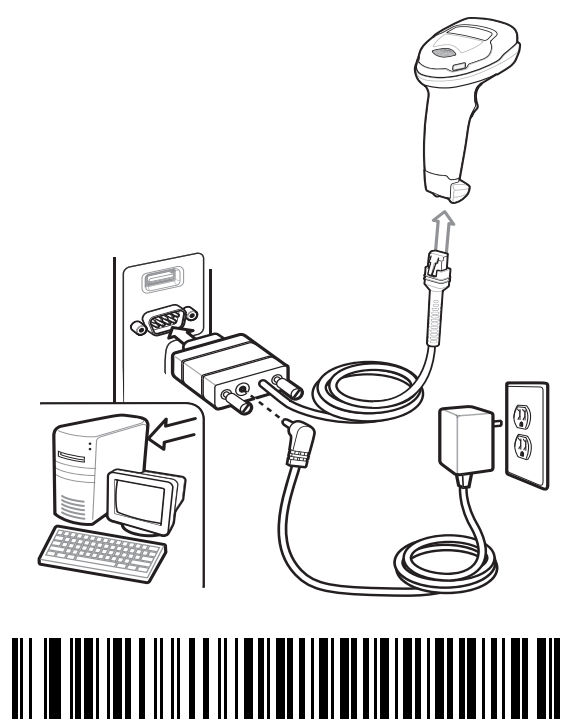

**\*Стандартный RS-232**

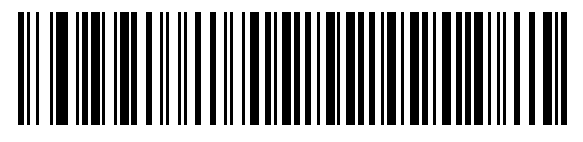

**ICL RS-232**

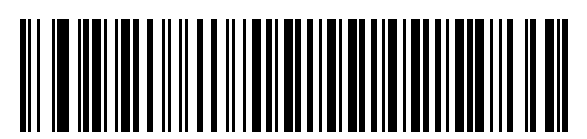

**Nixdorf RS-232, режим B**

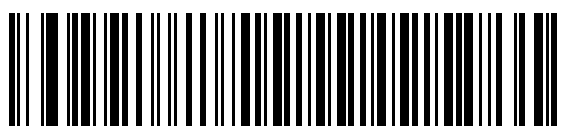

**Nixdorf RS-232, режим A**

**OPOS/JPOS**

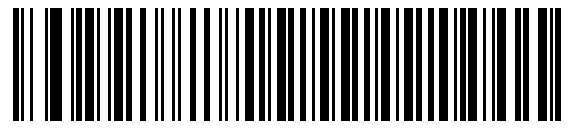

**Fujitsu RS-232**

### **IBM 46XX**

Имидж-сканер автоматически определяет тип интерфейса главного устройства, но настройки по умолчанию нет. Выполните сканирование одного из штрихкодов, представленных ниже, чтобы выбрать соответствующий порт.

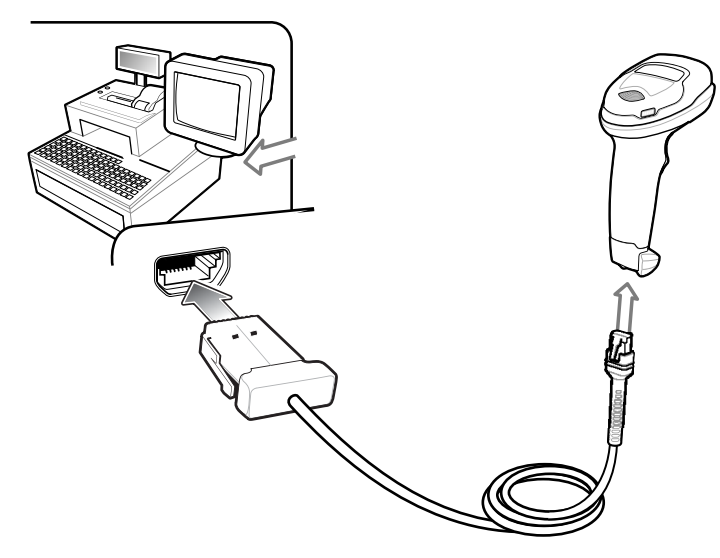

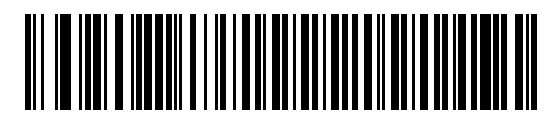

**Эмуляция сканеров (не IBM; порт 5B)**

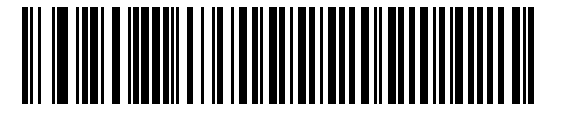

**Эмуляция ручного сканера (порт 9B)**

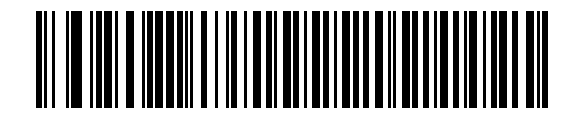

**Эмуляция настольного сканера (порт 17)**

### **Keyboard Wedge**

Имидж-сканер автоматически определяет тип интерфейса главного устройства и использует настройку по умолчанию. Если настройка по умолчанию (\*) не соответствует вашим требованиям, выполните сканирование представленного ниже штрихкода "СОВМЕСТИМОСТЬ С IBM PC/AT и IBM PC".

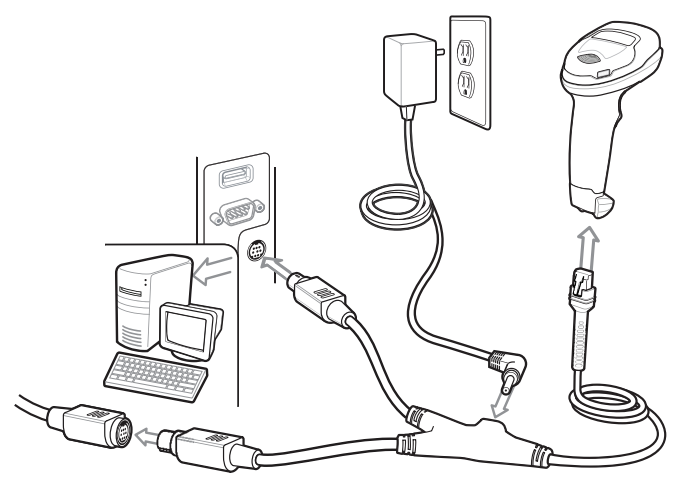

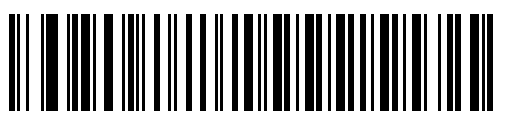

**\*IBM AT Notebook**

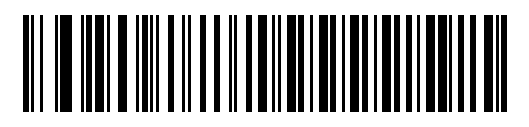

**Совместимо с IBM PC/AT и IBM PC**

### **Установка значений по умолчанию**

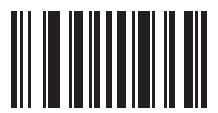

**Восстановление заводских настроек**

### **Добавление кода клавиши Tab**

Для добавления кода клавиши табуляции после отсканированных данных выполните сканирование штрихкода, представленного ниже.

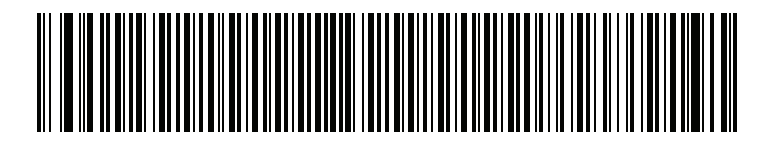

**Добавление кода клавиши Tab**

### **Добавление кода клавиши Enter (возврат каретки/перевод строки)**

Для добавления кода клавиши Enter после отсканированных данных выполните сканирование штрихкода, представленного ниже.

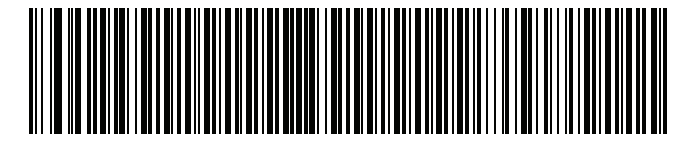

**Добавление кода клавиши Enter**

### **Приоритет клавиши Caps Lock USB**

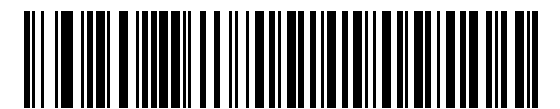

**С приоритетом клавиши Caps Lock USB (Включить)**

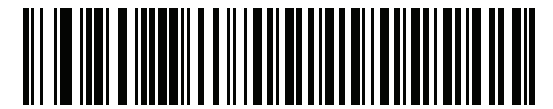

**\*Без приоритета клавиши Caps Lock USB (Отключить)**

### **Сканирование**

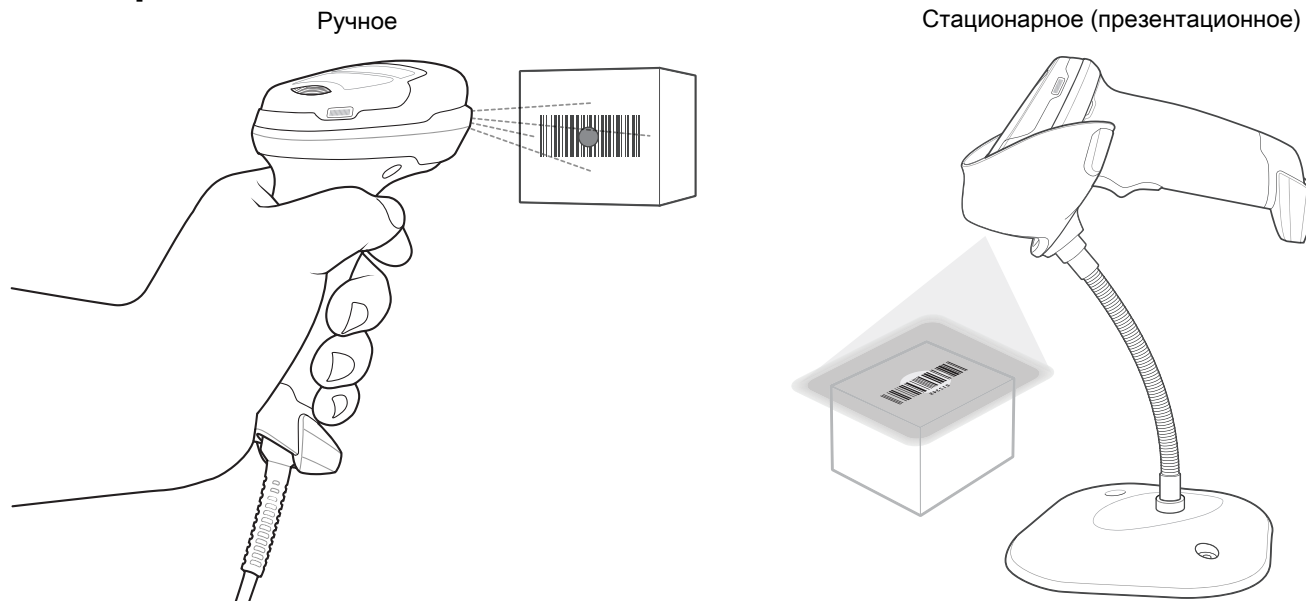

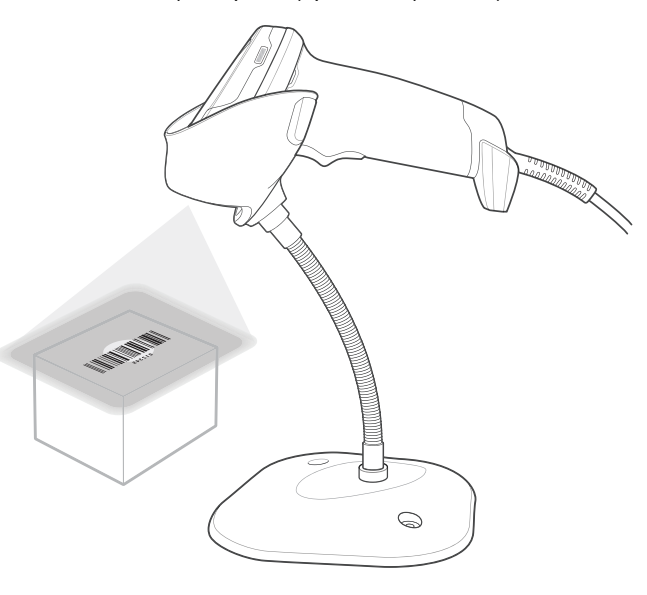

### **Наведение в ручном режиме**

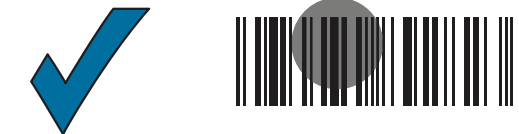

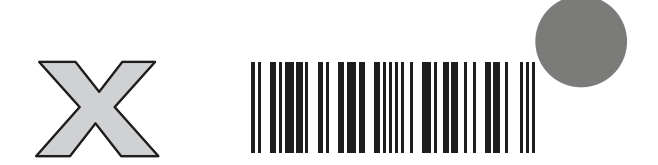

### **Пользовательская индикация (по умолчанию)**

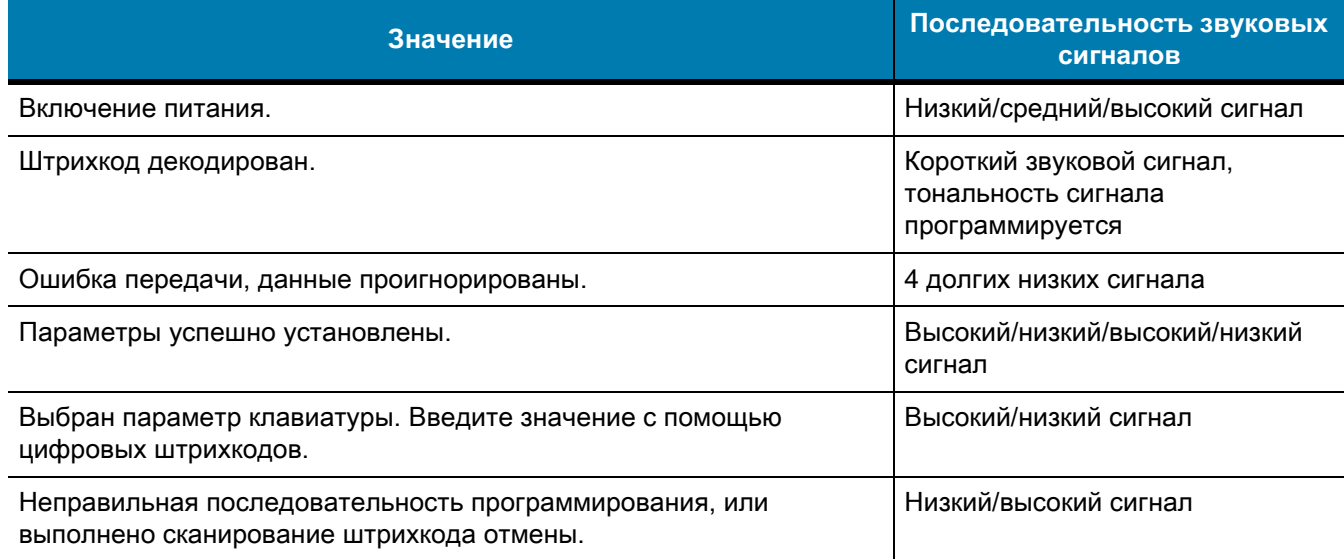

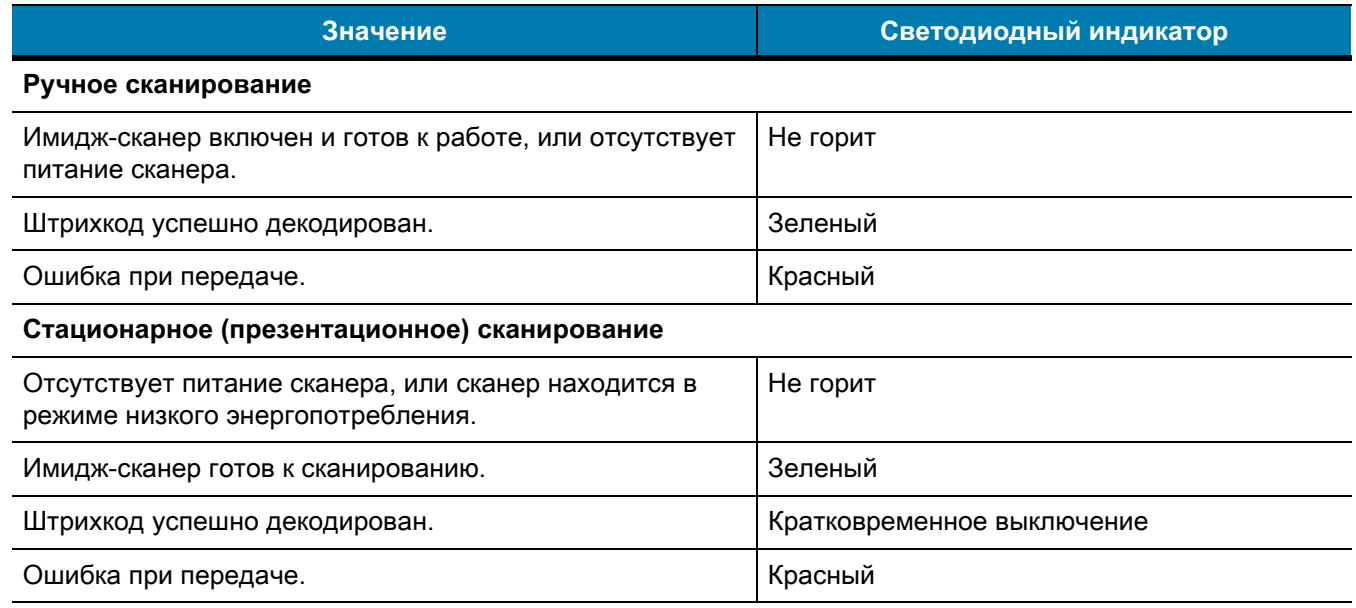

### **123Scan**

123Scan — простая в использовании программная утилита для ПК, которая позволяет быстро и легко выполнить пользовательскую настройку сканера с помощью штрихкода или USB-кабеля. Дополнительную информацию см. по адресу: [www.zebra.com/123Scan.](www.zebra.com/123Scan)

### **Функции утилиты**

- **•** Настройка конфигурации устройств
	- **•** Электронное программирование (USB-кабель)
	- **•** Штрихкод(ы) для программирования
- **•** Просмотр данных (отображение отсканированных данных штрихкода)
- **•** Доступ к учетной информации об устройстве
- **•** Обновление микропрограммы и просмотр примечаний к версии
- **•** Дистанционное управление (формирование пакета SMS).

### **Поиск и устранение неполадок**

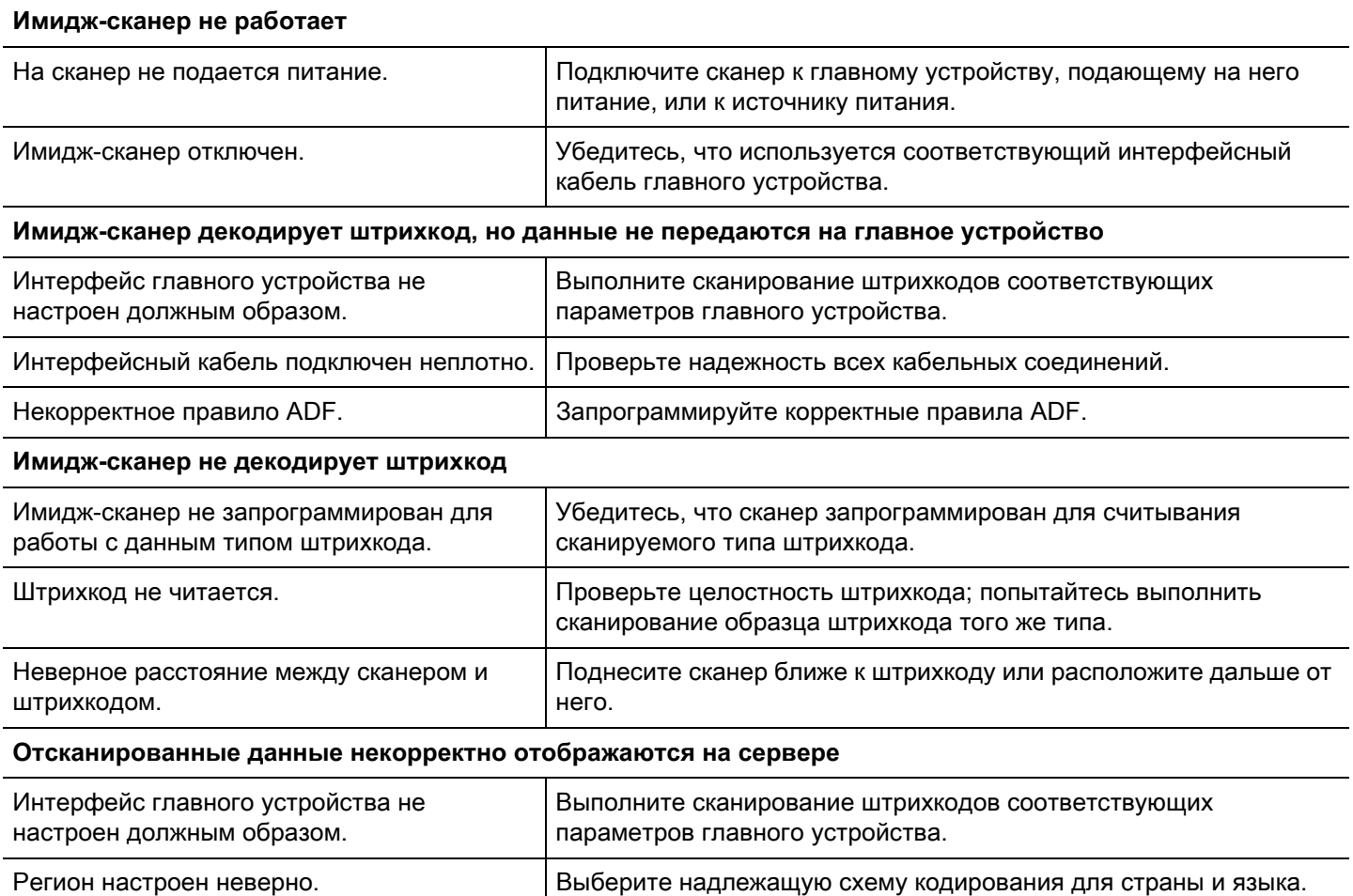

### **Рекомендации по эксплуатации**

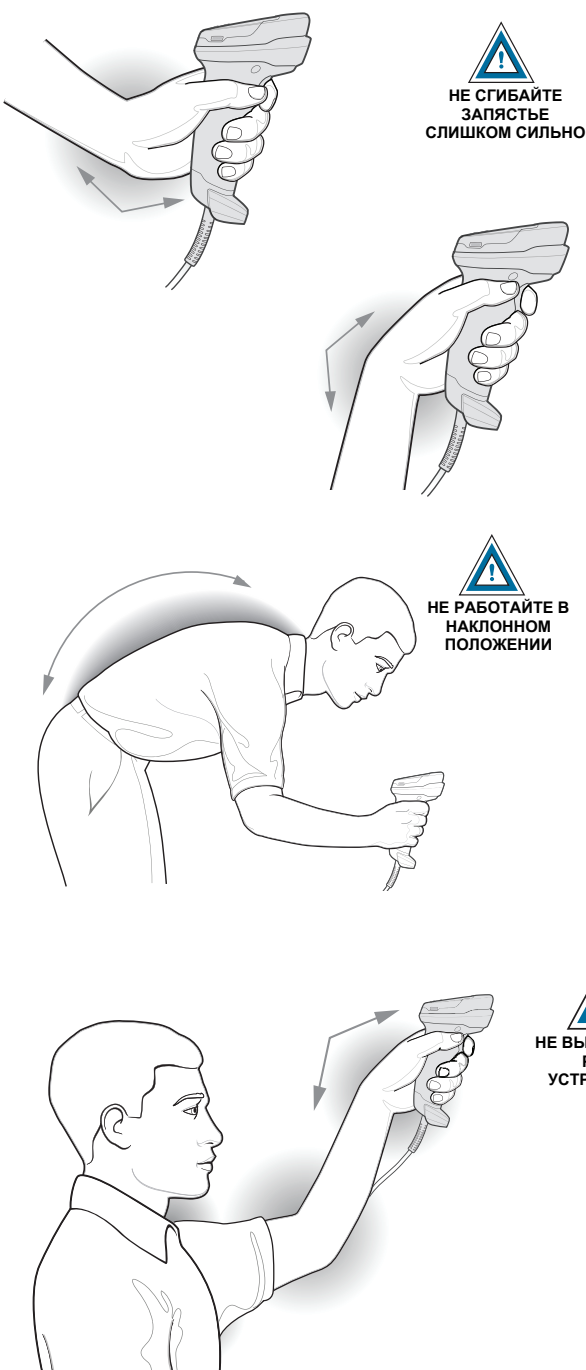

**НЕ ВЫТЯГИВАЙТЕ РУКУ С УСТРОЙСТВОМ**

Рекомендуется менять правую и левую руку, делать перерывы и чередовать виды деятельности.

### **Рекомендации по безопасному использованию**

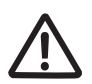

### **Рекомендации по эргономике**

**Внимание!** В целях предотвращения и минимизации риска повреждений и травм вследствие использования оборудования следуйте рекомендациям, приведенным ниже. Во избежание производственных травм обратитесь к руководителю службы техники безопасности вашего предприятия и убедитесь в том, что вы соблюдаете соответствующие правила техники безопасности.

- **•** Сократите или полностью исключите повторяющиеся движения
- **•** Сохраняйте естественное положение тела.
- **•** Сократите или полностью исключите применение излишних физических усилий.
- **•** Обеспечьте удобный доступ к часто используемым предметам.
- **•** Выполняйте рабочие задания на соответствующей высоте.
- **•** Сократите или полностью исключите вибрацию.
- **•** Сократите или полностью исключите механическое давление.
- **•** Обеспечьте возможность регулирования рабочего места.
- **•** Обеспечьте наличие достаточного свободного пространства для работы.
- **•** Обеспечьте надлежащие рабочие условия.
- **•** Оптимизируйте производственные операции.

### **Нормативная информация**

Данное устройство одобрено для выпуска под товарным знаком Zebra Technologies Corporation.

Данное руководство относится к номеру модели DS4608.

Все устройства Zebra соответствуют нормам и стандартам, принятым в странах, где они продаются, и имеют соответствующую маркировку.

Документы, переведенные на другие языки, доступны по адресу:<www.zebra.com/support>.

Любые изменения или модификации оборудования Zebra, не одобренные непосредственно компанией Zebra, могут привести к лишению прав на эксплуатацию данного оборудования.

Заявленная максимальная рабочая температура: 50 °C.

#### **Светодиодные устройства**

Классифицируются как "ГРУППА БЕЗ РИСКА" в соответствии со стандартами IEC 62471:2006 и EN 62471:2008.

Время пульсации: 15,2 мс

#### **Блок питания**

Используйте только одобренные компанией Zebra и сертифицированные LPS блоки питания с номинальным напряжением 5,2 В перем. тока, минимум 1,1 А, 50° C. Использование любого другого блока питания отменяет действие гарантии на продукт; использование таких блоков питания может быть опасным.

### **Требования в отношении радиочастотного воздействия**

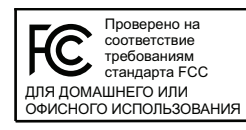

Примечание. Данное оборудование проверено и признано соответствующим требованиям, предъявляемым к цифровым устройствам класса B, согласно части 15 Правил FCC. Данные ограничения предназначены для обеспечения надлежащей защиты от вредных помех при установке в жилых зонах.

Данное оборудование генерирует, использует и может излучать электромагнитные волны в радиодиапазоне, и, если оно установлено и используется с отклонением от требований инструкций, может стать источником сильных помех для радиосвязи. Однако отсутствие помех при каждой конкретной установке не гарантируется. Если оборудование вызывает помехи теле- и радиоприема, наличие которых определяется путем включения и выключения оборудования, пользователь может попытаться уменьшить влияние помех, выполнив следующие действия:

- **•** Измените направление или местоположение принимающей антенны.
- **•** Увеличьте расстояние между оборудованием и приемником.
- **•** Подключите оборудование к электросети, контур которой отличается от контура подключения приемника.
- **•** Обратитесь за помощью к дилеру или опытному техническому специалисту по радио и телевидению.

#### **Требования в отношении радиочастотного воздействия в Канаде**

Стандарт Министерства инноваций, науки и экономического развития Канады ICES-003.

Этикетка соответствия: CAN ICES-3 (B)/NMB-3 (B).

#### **Маркировка CE и Европейское экономическое пространство**   $\epsilon$ **(ЕЭП)**

#### **Положение о соответствии стандартам**

Zebra настоящим заявляет, что данное изделие удовлетворяет всем требованиям действующих директив 2014/30/EU, 2014/35/EU и 2011/65/EU. С полным текстом декларации о соответствии стандартам ЕС можно ознакомиться по адресу:

[www.zebra.com/doc.](www.zebra.com/doc)

#### **Добровольный контрольный совет по помехам (VCCI) (Япония)**

**Информационное оборудование класса B**

この装置は、クラスB情報技術装置です。この装置は、家庭環境で使用 することを目的としていますが、この装置がラジオやテレビジョン受信機に 近接して使用されると、受信障害を引き起こすことがあります。 取扱説明書に従って正しい取り扱いをして下さい。  $VCCI-B$ 

#### **Предупреждающее сообщение для информационного оборудования класса B (Корея)**

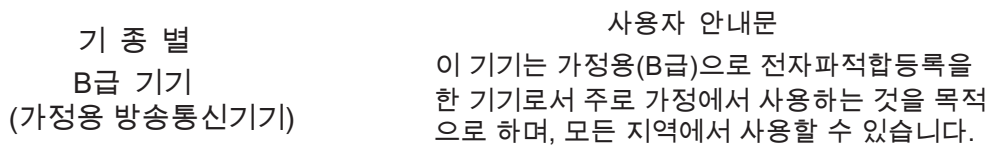

### **Китай**

通过访问以下网址可下载当地语言支持的产品说明书

www.zebra.com/support

### 合格证:

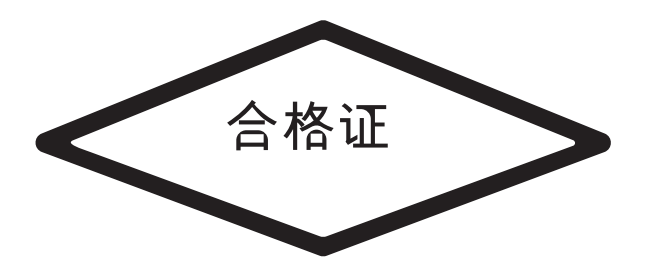

**Таблица веществ, по которым должна предоставляться информация в соответствии с требованиями RoHS в Китае**

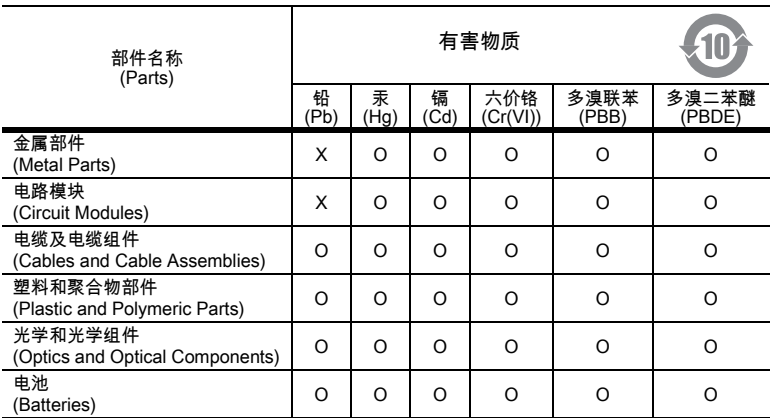

本表格依据SJ/T 11364 的规定编制。

O: 表示该有害物质在该部件所有均质材料中的含量均在 GB/T 26572 规定的限量要求以下。

X: 表示该有害物质至少在该部件的某一均质材料中的含量超出GB/T 26572 规定的限量要求。(企业可在此处,根据实际情况对上表中打"×"的技术原因进行进一步 说明。)

Данная таблица составлена в соответствии с требованиями RoHS, применимыми в Китае.

#### **Тайвань**

### 臺灣

公司資訊

台灣斑馬科技股份有限公司 / 台北市信義區松高路 9 號 13 樓

#### **Таблица веществ, по которым должна предоставляться информация в соответствии с требованиями RoHS в Тайване**

### **限用物質含有情況標示聲明書**

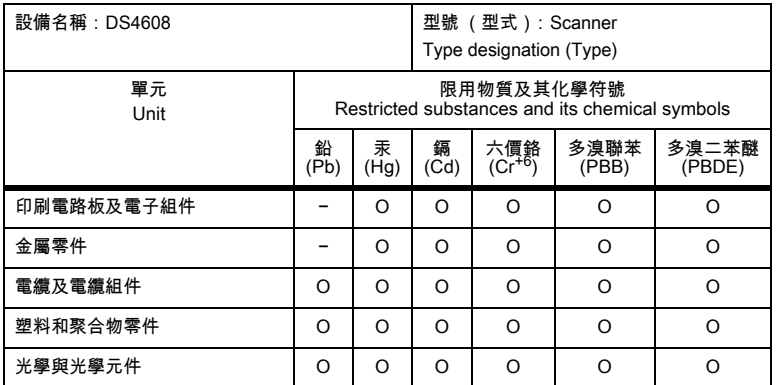

備考1.〝超出0.1 wt %〞及〝超出0.01 wt %〞係指限用物質之百分比含量超出百分比含量基準值。

Note 1: "Exceeding 0.1 wt%" and "exceeding 0.01 wt%" indicate that the percentage content of the restricted substance exceeds the reference percentage value of presence condition.

備考2.〝O〞係指該項限用物質之百分比含量未超出百分比含量基準值。

Note 2: "O" indicates that the percentage content of the restricted substance does not exceed the percentage of reference value of presence.

備考3.〝−〞係指該項限用物質為排除項目。

Note 3: The "−" indicates that the restricted substance corresponds to the exemption.

#### **Евразийский таможенный союз**

Данный продукт соответствует требованиям знака EAC.

#### **Положение о соответствии WEEE (ТУРЦИЯ)**

EEE Yönetmeliğine Uygundur

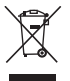

### **Утилизация электрического и электронного оборудования (WEEE)**

**English:** For EU Customers: All products at the end of their life must be returned to Zebra for recycling. For information on how to return product, please go to: [www.zebra.com/weee.](www.zebra.com/weee)

**Français :** Clients de l'Union Européenne : tous les produits en fin de cycle de vie doivent être retournés à Zebra pour recyclage. Pour de plus amples informations sur le retour de produits, consultez : www.zebra.com/weee.

**Español:** Para clientes en la Unión Europea: todos los productos deberán entregarse a Zebra al final de su ciclo de vida para que sean reciclados. Si desea más información sobre cómo devolver un producto, visite: www.zebra.com/weee.

**Български:** За клиенти от ЕС: След края на полезния им живот всички продукти трябва да се връщат на Zebra за рециклиране. За информация относно връщането на продукти, моля отидете на адрес: www.zebra.com/weee.

**Deutsch:** Für Kunden innerhalb der EU: Alle Produkte müssen am Ende ihrer Lebensdauer zum Recycling an Zebra zurückgesandt werden. Informationen zur Rücksendung von Produkten finden Sie unter www.zebra.com/weee.

**Italiano:** per i clienti dell'UE: tutti i prodotti che sono giunti al termine del rispettivo ciclo di vita devono essere restituiti a Zebra al fine di consentirne il riciclaggio. Per informazioni sulle modalità di restituzione, visitare il seguente sito Web: www.zebra.com/weee.

**Português:** Para clientes da UE: todos os produtos no fim de vida devem ser devolvidos à Zebra para reciclagem. Para obter informações sobre como devolver o produto, visite: www.zebra.com/weee.

**Nederlands:** Voor klanten in de EU: alle producten dienen aan het einde van hun levensduur naar Zebra te worden teruggezonden voor recycling. Raadpleeg www.zebra.com/weee voor meer informatie over het terugzenden van producten.

**Polski:** Klienci z obszaru Unii Europejskiej: Produkty wycofane z eksploatacji naleźy zwrócić do firmy Zebra w celu ich utylizacji. Informacje na temat zwrotu produktów znajdują się na stronie internetowej www.zebra.com/weee.

**Čeština:** Pro zákazníky z EU: Všechny produkty je nutné po skonèení jejich životnosti vrátit spoleènosti Zebra k recyklaci. Informace o zpùsobu vrácení produktu najdete na webové stránce: www.zebra.com/weee.

**Eesti:** EL klientidele: kõik tooted tuleb nende eluea lõppedes tagastada taaskasutamise eesmärgil Zebra'ile. Lisainformatsiooni saamiseks toote tagastamise kohta külastage palun aadressi: www.zebra.com/weee.

**Magyar:** Az EU-ban vásárlóknak: Minden tönkrement terméket a Zebra vállalathoz kell eljuttatni újrahasznosítás céljából. A termék visszajuttatásának módjával kapcsolatos tudnivalókért látogasson el a www.zebra.com/weee weboldalra.

**Svenska:** För kunder inom EU: Alla produkter som uppnått sin livslängd måste returneras till Zebra för återvinning. Information om hur du returnerar produkten finns på www.zebra.com/weee.

**Suomi:** Asiakkaat Euroopan unionin alueella: Kaikki tuotteet on palautettava kierrätettäväksi Zebra-yhtiöön, kun tuotetta ei enää käytetä. Lisätietoja tuotteen palauttamisesta on osoitteessa www.zebra.com/weee.

**Dansk:** Til kunder i EU: Alle produkter skal returneres til Zebra til recirkulering, når de er udtjent. Læs oplysningerne om returnering af produkter på: www.zebra.com/weee.

**Ελληνικά:** Για πελάτες στην Ε.Ε.: Όλα τα προϊόντα, στο τέλος της διάρκειας ζωής τους, πρέπει να επιστρέφονται στην Zebra για ανακύκλωση. Για περισσότερες πληροφορίες σχετικά με την επιστροφή ενός προϊόντος, επισκεφθείτε τη διεύθυνση www.zebra.com/weee στο Διαδίκτυο.

**Malti:** Għal klijenti fl-UE: il-prodotti kollha li jkunu waslu fl-aħħar tal-ħajja ta' l-użu tagħhom, iridu jiġu rritornati għand Zebra għar-riċiklaġġ. Għal aktar tagħrif dwar kif għandek tirritorna l-prodott, jekk jogħġbok żur: www.zebra.com/weee.

**Românesc:** Pentru clientii din UE: Toate produsele, la sfârsitul duratei lor de functionare, trebuie returnate la Zebra pentru reciclare. Pentru informaţii despre returnarea produsului, accesaţi: www.zebra.com/weee.

**Slovenski:** Za kupce v EU: vsi izdelki se morajo po poteku življenjske dobe vrniti podjetju Zebra za reciklažo. Za informacije o vračilu izdelka obiščite: www.zebra.com/weee.

**Slovenčina:** Pre zákazníkov z krajín EU: Všetky výrobky musia byť po uplynutí doby ich životnosti vrátené spoločnosti Zebra na recykláciu. Bližšie informácie o vrátení výrobkov nájdete na: www.zebra.com/weee.

**Lietuvių:** ES vartotojams: visi gaminiai, pasibaigus jų eksploatacijos laikui, turi būti grąžinti utilizuoti į kompaniją "Zebra". Daugiau informacijos, kaip grąžinti gaminį, rasite: www.zebra.com/weee.

**Latviešu:** ES klientiem: visi produkti pēc to kalpošanas mūža beigām ir jānogādā atpakaļ Zebra otrreizējai pārstrādei. Lai iegūtu informāciju par produktu nogādāšanu Zebra, lūdzu, skatiet: www.zebra.com/weee.

**Türkçe:** AB Müşterileri için: Kullanım süresi dolan tüm ürünler geri dönüştürme için Zebra'ya iade edilmelidir. Ürünlerin nasıl iade edileceği hakkında bilgi için lütfen şu adresi ziyaret edin: www.zebra.com/weee.

**Hrvatski:** Za kupce u Europskoj uniji: Svi se proizvodi po isteku vijeka trajanja moraju vratiti tvrtki Zebra na recikliranje. Informacije o načinu vraćanja proizvoda potražite na web-stranici: www.zebra.com/weee.

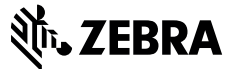

www.zebra.com